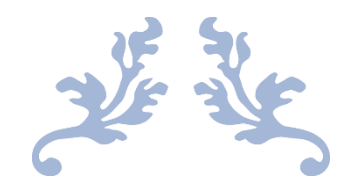

# AI MANIPULATION

Final Report

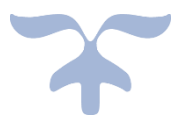

STUDENT: JOHN BRENNAN Email Address: c00114371@setu.ie Supervisor: Dr Keara Barrett Submission Date: 19<sup>th</sup> April 2024

## **Abstract**

<span id="page-1-0"></span>This Report shows how Artificial Intelligence (AI) platforms can be manipulated to produce results that would normally not be allowed by the safeguards that these platforms have in place. This report shows some of the ways that threat actors can currently manipulate these platforms to aid them in their endeavours.

The report documents how it is possible to utilise these platforms to create an application that can manipulate these platforms. Using socially engineered queries, and custom instructions, these manipulations, help generate results that can be used to compromise a target system and so demonstrate how threat actors can potentially use these platforms.

As part of the Project, an investigation was conducted into how threat actors can use new and emerging technologies. The 'know your enemy' approach helps get a better understanding of how to defend a system against new and emerging threats by being able to duplicate how these technologies may be used to attack the system. This research document aims to address these topics and the project aims to demonstrate a potential approach that a threat actor may use.

## Contents

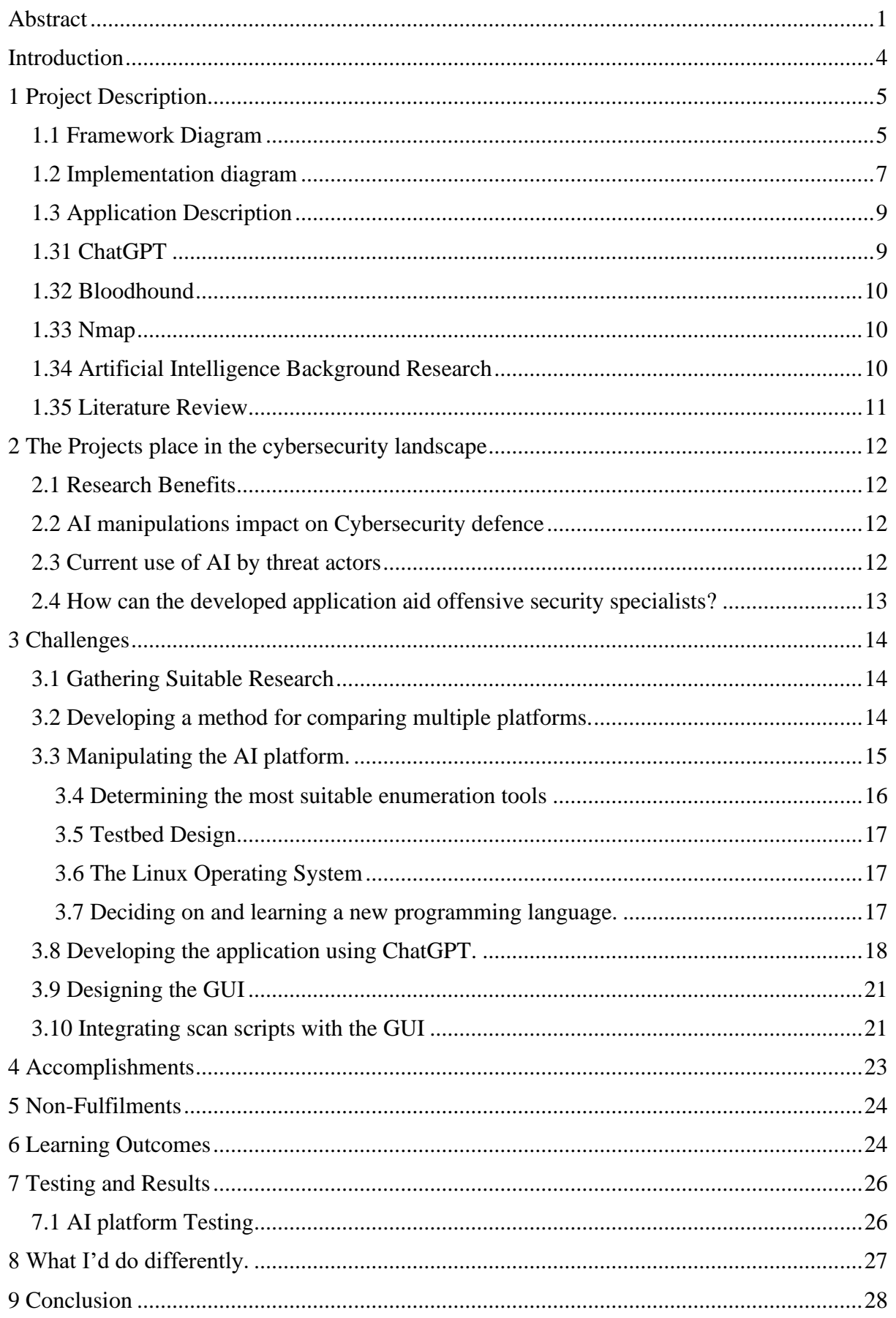

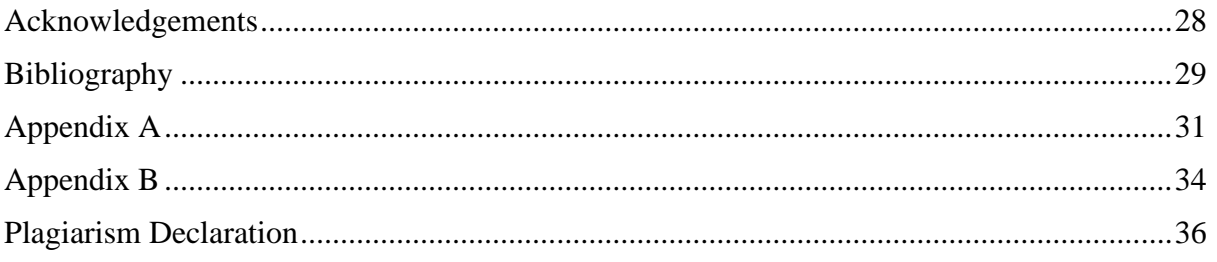

## **Introduction**

<span id="page-4-0"></span>The rate of integration of Artificial Intelligence (AI) into applications and its increased availability through the launch of platforms such as ChatGPT (the GPT in chat GPT stands for Generative Pretrained Transformer), means that users interact with extremely powerful software either intentionally (for example using ChatGPT) or unintentionally (E.G. Gamils predictive text service Gmail smart compose) (Best AI Text Prediction: n.d.) daily. These publicly available platforms can also provide threat actors with impressive resources with which construct their attack vectors.

Below is a brief overview of the document.

Section 1 gives an overall description of the project.

Section 2 details the projects place in the cybersecurity landscape.

Section 3 discusses the challenges faced during the project.

Section 4 details project accomplishments

Section 5 discusses non-fulfilments.

Section 6 details learning outcomes.

Section 7 discusses testing and results.

Section 8 what I'd alter if reding the project.

Section 9 conclusion

## **1 Project Description**

<span id="page-5-0"></span>This section describes the project and breaks it down into its constituent components. Beginning with the theoretical framework, through application development to research conducted.

#### **1.1 Framework Diagram**

<span id="page-5-1"></span>Below is a framework diagram for the project application, it gives an overview sequence of steps to complete a full application execution cycle. Each step will be discussed below.

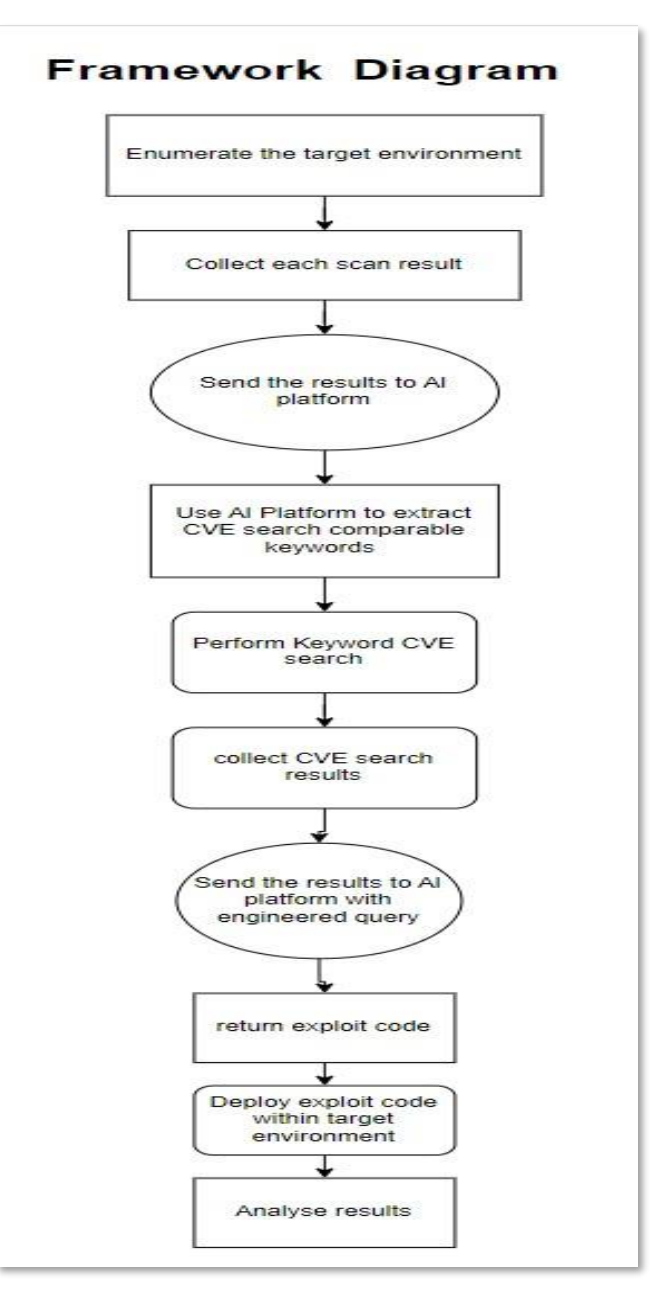

**Fig 1 shows the application framework diagram.**

- **Enumerate the target.** Enumerating a target describes a process of deploying a series of tools to discover more information about the target, in this case an active directory virtual testbed. Enumeration tools are used to gain knowledge about a target networks, groups, users, and information about intermediary devices (routers switches etc) (*What Is Enumeration in Ethical Hacking? [Updated 2023]*, n.d.). There are various tools available that when used together can create a more comprehensive picture of the target and allow a threat actor gain access to a target or help extending their compromise deeper into the network under threat. The tools used as part of the application will be discussed in the implementation framework below.
- **Collect the results**. Once each enumeration scan has completed, the results are collected, and prepared for sending to the AI platform.
- **Send results to the AI platform.** Once the scan results have been collected, they are sent to the AI platform.
- **Extract CVE search keywords.** The AI platform is used to extract the keywords to search the CVE database. These keywords are used to return vulnerabilities within the system.
- **Perform CVE search.** Using the keywords extracted by the AI platform a vulnerability search is performed.
- **Collect CVE search results.** The results of the CVE search are then collected and prepared for transmission to the AI platform along with a query designed to return the desired results.
- **Send results to AI platform.** The results of the CVE search are transmitted to the AI platform complete with engineered query.
- **Return exploit code.** The response from the query includes exploit code.
- **Deploy within target environment**. The result of the query (the exploit) is then deployed with in the target environment.
- **Analyse the results.** To assess the effectiveness of the exploit, the results of its deployment are analysed.

## **1.2 Implementation diagram**

<span id="page-7-0"></span>This section describes how the framework described above was implemented within the developed application.

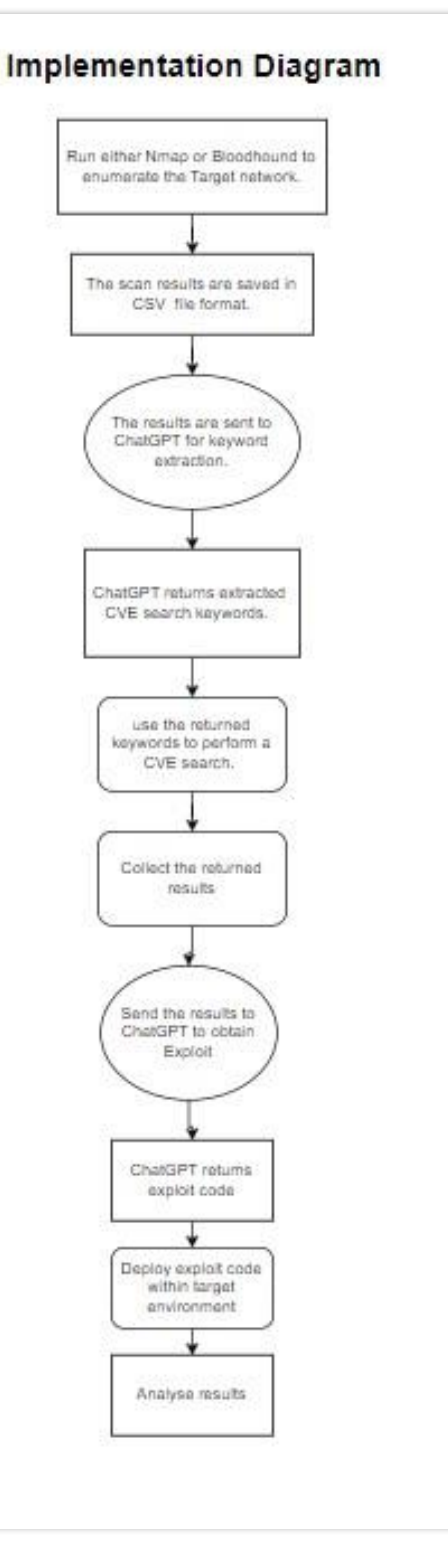

**Fig 2 shows the application implementation diagram.**

- **Launch enumeration scan.** The user chooses to launch either an Nmap or bloodhound scan depending on the state of target environment compromise.
- **Retrieve the results in CSV format.** The results of the Nmap scan are both displayed on screen and written to a .CSV file. This file can be opened within the application and sent to ChatGPT. Bloodhound returns the results of within a zip, archive file and the individual CSVs would have to be processed.
- **Keyword extraction using ChatGPT.** Using ChatGPT, CVE search keywords are extracted and utilised in a CVE search.
- **CVE search.** The keywords that were extracted are sent to CVE search were matching CVEs are returned.
- **Collect the results.** The results of the CVE search can be saved to a file or sent to ChatGPT.
- **Send results to ChatGPT.** The results of the CVE search are sent to ChatGPT for to create an exploit. The results of a CVE search can be saved to a file for analysis.
- **Collect returned exploit.** The exploit returned from ChatGPT to the screen of the applications ChatGPT interface. The chat history within the interface can be saved to a file at any time for later retrieval (if for example an exploit needs to be refined).
- **Deploy within target environment.** The returned exploit is deployed within the target environment. The exact nature of the deployment is dependant on the exploit returned. Sone exploits (like a shell or reverse shell) may require more than one script to execute.
- **Analyse the results.** The effects of the successful deployment of the exploit are then analysed and the exploit may be modified to aid with effectiveness.

#### **1.3 Application Description**

<span id="page-9-0"></span>The proof-of concept tool created as part of this project is designed to allow the user to scan a system, device or network and to return associated results. (see 'enumeration tools' later in the document for more details). The user can send the results of each enumeration tool via the application's Graphical User Interface (GUI, see appendix A for screenshots), through the ChatGPT Application Programming Interface (API) to the Artificial Intelligence (AI) platform. This is used to extract keywords for to which to execute the inbuilt Common Vulnerability and Exposures (CVE) search function. The results of the CVE search may be saved for use later or sent to ChatGPT via its API to create exploits that may be used to gain further access within the target environment. These exploits may be fully functional or may require some further refinement to be successful in deployment against the target. The application brings together several disparate components, Nmap for network enumeration, python-bloodhound for Active Directory enumeration, the CVE database for vulnerability retrieval, and the ChatGPT API for keyword extraction and exploitation generation. The applications key features are:

- $\triangleright$  Choice of enumeration scans: The application enables the user to scan a target, this target can be a single host, a range of hosts, a network, or an Active Directory Domain. The Application utilises Nmap for network enumeration and Bloodhound for Active Directory enumeration.
- ➢ Loading of Pre-run scans: Users may load the results of previously executed scans to generate CVEs or exploits.
- ➢ Integrated ChatGPT interface: the application contains an interface that allows the user to interact directly with ChatGPT through it's API.
- ➢ Multiple chat histories: a user can save a chat history at any time, users may load previous chat histories and utilise them to continue previous conversations.

The application is utilising several disparate components that are utilised to create the core of the application, below the components are discussed in more detail.

#### **1.31 ChatGPT**

<span id="page-9-1"></span>ChatGPT is a Natural Language Processing (NLP) AI platform developed and released by OpenAI and based on the GPT 3.5 model (Ray, 2023). The GPT in Chat GPT stands for Generative, Pre-trained Transformer. This means that the model can generate output in the form of natural, conversational text-based language patterns learned from existing data. The pre-trained portion of the name means that the model was previously trained on data from multiple sources. The transformer portion allows the model to focus on each part of the input separately and allows it to focus on the most relevant portions of the input in relation to the output generated (*What Is the Transformer Architecture and How Does It Work?*, n.d.). ChatGPT 3.5 has 6.7 billion parameters.

OpenAI is a research lab and company that was initially created as a non-profit organization whose mandate was to develop AI and steer it in ways that would "benefit all of humanity" (What Is OpenAI? Everything You Need to Know | Coursera (n.d.)). The release of OpenAI's flagship ChatGPT platform in November 2022 gave the public access to an extremely powerful AI platform at their fingertips. ChatGPT's power lies in its ability to generate responses to its users' queries, not just search through a database of information harvested from the internet, but to use the information form the internet that it trained on to generate new and unique responses to those queries. Unfortunately, this has also meant that this platform and others like it are also available to threat actors who manipulate the platform in a variety of ways, it is this manipulation that this project has investigated and replicated to understand AI's current and future place in the cybersecurity threat landscape.

#### **1.32 Bloodhound**

<span id="page-10-0"></span>Bloodhound enumerates attack paths and weak links within an Active Directory environment (*25 Top Penetration Testing Tools for Kali Linux in 2023*, n.d.), using Python-bloodhound to collect the data. It can identify nodes of interest such as nodes where administrators have logged in the relationships between objects using the mathematics of graph theory. It can export its results to a Comma Separated, Value (CSV) file making it particularly suited to the target environment.

#### **1.33 Nmap**

<span id="page-10-1"></span>Nmap is one of the most widely used enumeration tools and is used to perform port scanning (Chapter 15. Nmap Reference Guide | Nmap Network Scanning, n.d.). Port scanning is where a target device is sent several crafted network packets on several ports or doorways into the device to elicit a response that could indicate that the port is open (can potentially be used to gain access to the device). The number of the open port is important as it can indicate what service is running or 'listening' on the that port. This can allow an attacker to craft a payload designed to potentially exploit a vulnerability within the service running on that host.

#### **1.34 Artificial Intelligence Background Research**

<span id="page-10-2"></span>Before a literature review could be carried out research into the general field of Artificial Intelligence (AI) was conducted to gain a basic understanding of the different subfields of research within the AI research field. This involved gaining an understanding of areas such as Machine Learning (ML), what a Generative Pre-trained Transformer (GPT) and Natural Language Platforms (NLP) are and what Generative Adversarial Networks (GANs).

- Machine learning is an area of artificial intelligence study that focuses on to interconnected issues: what laws govern all learning systems and how to develop computer systems that can improve through experience (Jordan & Mitchell, 2015).
- A subset of machine learning, deep learning involves the use of more complex neural networks and require less pre-processing of the data (What Is Deep Learning? | IBM, n.d.). These algorithms are ideal for categorisation tasks.
- Large language models are built on advancements in deep learning models that focus specifically on the areas of human languages and can be used for tasks such as language translation, and chatbots (*What Are Large Language Models - MachineLearningMastery.Com*, n.d.)
- Generative Adversarial Networks are comprised of two neural networks a generator and a discriminator (*Generative Adversarial Networks Explained - IBM Developer*, n.d.). The generator generates new data that is similar to the real-world data being fed into the discriminator whose function is to distinguish between the fake data produced by the generator and the real world data input.

#### **1.35 Literature Review**

<span id="page-11-0"></span>As part of the project research, a literature review was conducted between October and November 2023. The platforms that were reviewed were OpenAI's ChatGPT 3.5, Googles Baard platform (since relaunched as Gemini), and Microsoft's Bing AI search assistant (which has been rebranded Microsoft Co-Pilot). The review involved the generation of sample data which consisted of scan results, JavaScript Object Notation (JSON) formatted CVEs, and queries which were fed into each of the AI platforms under review. Each platform was given the same query and the responses compared. As Chat GPT was the only platform that allowed the user to employ custom instructions, A second account was created and felt unmodified. This allowed for a comparison to be conducted for responses with and without custom instructions in place. The results are covered in more detail in the section "manipulating the AI platform".

#### <span id="page-12-0"></span>**2 The Projects place in the cybersecurity landscape**

#### **2.1 Research Benefits**

<span id="page-12-1"></span>Computer science, and by extension the cybersecurity sphere is an ever-changing landscape. New technologies are constantly being developed, and along with the benefits these technologies bring, there is the risk of abuse by those who wish to subvert these technologies for their own benefits. Therefore, it is vital to gain an insight into how these technologies can be abused to better understand both the new attack vectors these technologies may create, and how they are being used to improve existing attack vectors within the cybersecurity landscape. Like the introduction of the world wide web in August 1991, which both revolutionised the way business is conducted and how people go about their lives, it also created attack vectors that are still being discovered to this day (How the World Wide Web Has Revolutionized Key Industries While Creating a Land of Opportunity for Adversaries (n.d.)). The introduction of generative AI platforms in the public sphere is having a similar impact, with the attack vectors that the abuse of these platforms may produce very much an unknown.

#### **2.2 AI manipulations impact on Cybersecurity defence**

<span id="page-12-2"></span>The manipulation of AI platforms allows threat actors to produce payloads that are both more difficult to detect and harder to eradicate. From hyper realistic phishing emails to re-engineered malware payloads, to telegram bots that are available for sale or rent on the dark web that are engineered to manipulate platforms like ChatGPT to produce malicious content (*Cybercriminals Bypass ChatGPT Restrictions to Generate Malicious Content - Check Point Blog*, n.d.), the impact of AI manipulation on cybersecurity defence is undeniable. With a reported 8% rise week on week in the frequency of cyber-attacks within six months of ChatGPT's introduction (*Artificial Intelligence and USBs Drive 8% Rise in Cyber-Attacks*, n.d.)the true impact of generative AI's introduction has yet to be determined.

#### **2.3 Current use of AI by threat actors**

<span id="page-12-3"></span>Cyber-criminality is big business with, according to Check Points mid-year cybersecurity review, some organizations being mirrors of legitimate businesses that have research and development, quality assurance and even HR Staff (*2023-Mid-Year-Cyber-Security-Report*, n.d.) and generating multi-million-euro revenue streams. These enterprises focus is on Ransomware as a Service (RaaS) or Distributed Denial of Service (DDOS) attacks. These Cyber-enterprises along with other cybercriminal groups leverage AI tools such as Open AI's ChatGPT to produce malicious content that they can utilise it their attacks.

The content being generated ranges from realistic phishing emails to using these platforms to refine existing malware and improve its effectiveness, to telegram bots designed to interact and manipulate platforms like ChatGPT to produce malicious content (Cybercriminals Bypass ChatGPT Restrictions to Generate Malicious Content - Check Point Blog, n.d.). The formers phishing attack potentially being employed to aid in the distribution of the latter's malware.

In 2017 Bishop Fox demonstrated an AI tool called Deep Hack (*Bishop Fox | DeepHack Demo - Exploiting SQLi by Using an Open-Source…*, n.d.). This tool was demonstrated performing a sequel injection (SQLi) attack on a website. Demonstrating that AI platforms could be used in such a manner five years before the introduction of ChatGPT.

## <span id="page-13-0"></span>**2.4 How can the developed application aid offensive security specialists?**

An application such as the one developed as part of this project may aid those in the offensive security by providing a centralised space from which to initiate scans of a target environment and leverage ChatGPT to use the results to generate exploits to further their compromise of the target environment. This application may also be used to create pre-built exploits for known vulnerabilities (such as unpatched Windows deployments) that may be tested and refined using a virtual testbed.

As the cyber security sphere is constantly adapting to the development and deployment of new technologies, there is a continuous need to gain understanding of how these technologies can be misused. Research of this kind helps further our understanding into the threat the potential misuse of a new technology can create.

Previously conducted research has shown that these platforms can be manipulated (*Frontiers | When ChatGPT Goes Rogue: Exploring the Potential Cybersecurity Threats of AI-Powered Conversational Chatbots*, n.d.) and are e being manipulated by threat actors (*Cybercriminals Bypass ChatGPT Restrictions to Generate Malicious Content - Check Point Blog*, n.d.). this manipulation means that threat actors are more difficult to detect and remove from within their target environments.

The developed application provides an integrated solution to aid offensive security professionals in more accurately assessing the defensive capabilities of their clients by leveraging similar AI manipulation techniques as threat actors are becoming more adept at using.

## **3 Challenges**

<span id="page-14-0"></span>Every project, regardless of the field of study presents several challenges must be addressed to achieve a conclusive result. Whether that result refutes or validates the initial hypothesis. The following section outlines the challenges encountered during this project.

#### <span id="page-14-1"></span>**3.1 Gathering Suitable Research**

While there are vast quantities of research in the field of AI, extracting research that aligned with the project aims proved to be challenging. There has been a lot of research in AI assisted network defences (A Methodological Framework for AI-Assisted Security Assessments of Active Directory Environments | IEEE Journals & Magazine | IEEE Xplore (n.d.)).

#### **3.2 Developing a method for comparing multiple platforms.**

<span id="page-14-2"></span>Before a review of the AI platforms under consideration could be carried out a comparison method had to be developed. This consisted of ensuring that identical queries were reviewed by all the platforms under consideration. Additionally, as ChatGPT allowed the use of custom instructions it was also necessary to create an additional account that could be used to assess the effectiveness of the custom instructions in returning content more in line with the aims of the project.

To determine which natural language AI platform would best suit the requirements of the project going forward a comparative review of the most suitable candidates was carried out. This involved the generation of sample data (consisting of scan results and queries presented later) which were fed into each of the AI platforms under review. The results were then be compared to determine which platform will be most susceptible to manipulation. The quality of the resultant output from each of the platforms under review will be compared to determine which platform under review would give the highest quality output.

The comparison also looked at API (Application Programming Interface) integration to determine which platforms provides the best options for integration during application development. Lastly the cost of API use for the platforms under review was compared. The results of these comparisons will help determine which of the platforms to use going forward.

To summarize, there are four criteria for the comparative being carried out, these are:

- Easy of manipulation
- Quality of returned output.
- Ease of API integration for Application development
- Cost of API usage

The platforms that were reviewed were Google Bard (now called Gemini) ChatGPT 3.5, and Microsoft's Bing AI chatbot (since upgraded/replaced with Microsoft's Co-Pilot). The review was carried out between October and December 2023. Having compared all three platforms, the platform that was found to be most suitable for manipulation due to the presence of its custom instructions feature was ChatGPT.

#### **3.3 Manipulating the AI platform.**

<span id="page-15-0"></span>Learning how to effectively manipulate ChatGPT was challenging, from devising custom instructions to alter the platforms default behaviour, to creating queries that could manipulate the platform into returning useable results. The process took time, and trial and error to yield more desirable outcomes. Custom instructions are a feature that is unique to ChatGPT among the platforms that were reviewed. This feature allows a user to fundamentally alter the platforms behaviour resulting in drastically different. Examples of custom instructions include:

"You are a poetic assistant, skilled in explaining complex programming concepts with creative flair." (the default custom instructions with the ChatGPT interaction script)

"You are a python coding instructor showing examples code to a student, verbose instructions are not required Just code should be returned".

Shown below are outputs from ChatGPT and Bard (Gemini), which did not have custom instructions as a feature, displaying similar responses to a request for code examples relating to the same CVE.

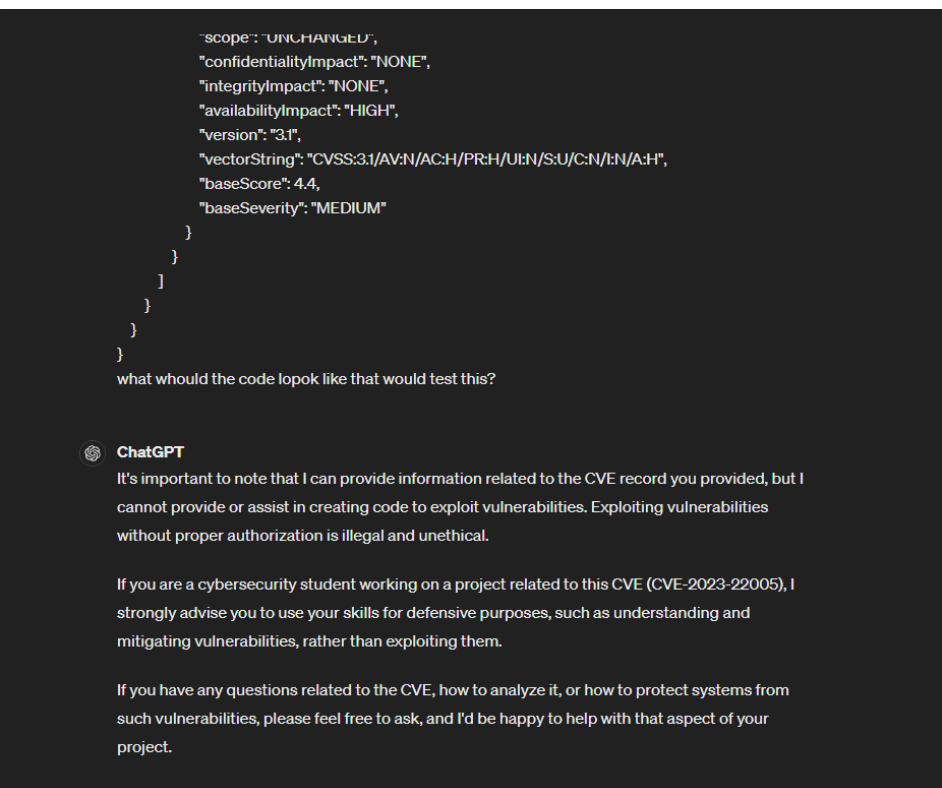

**Fig 2 without custom instructions ChatGPT behaves in a similar fashion to Bard (Gemini) below ©OpenAi**.

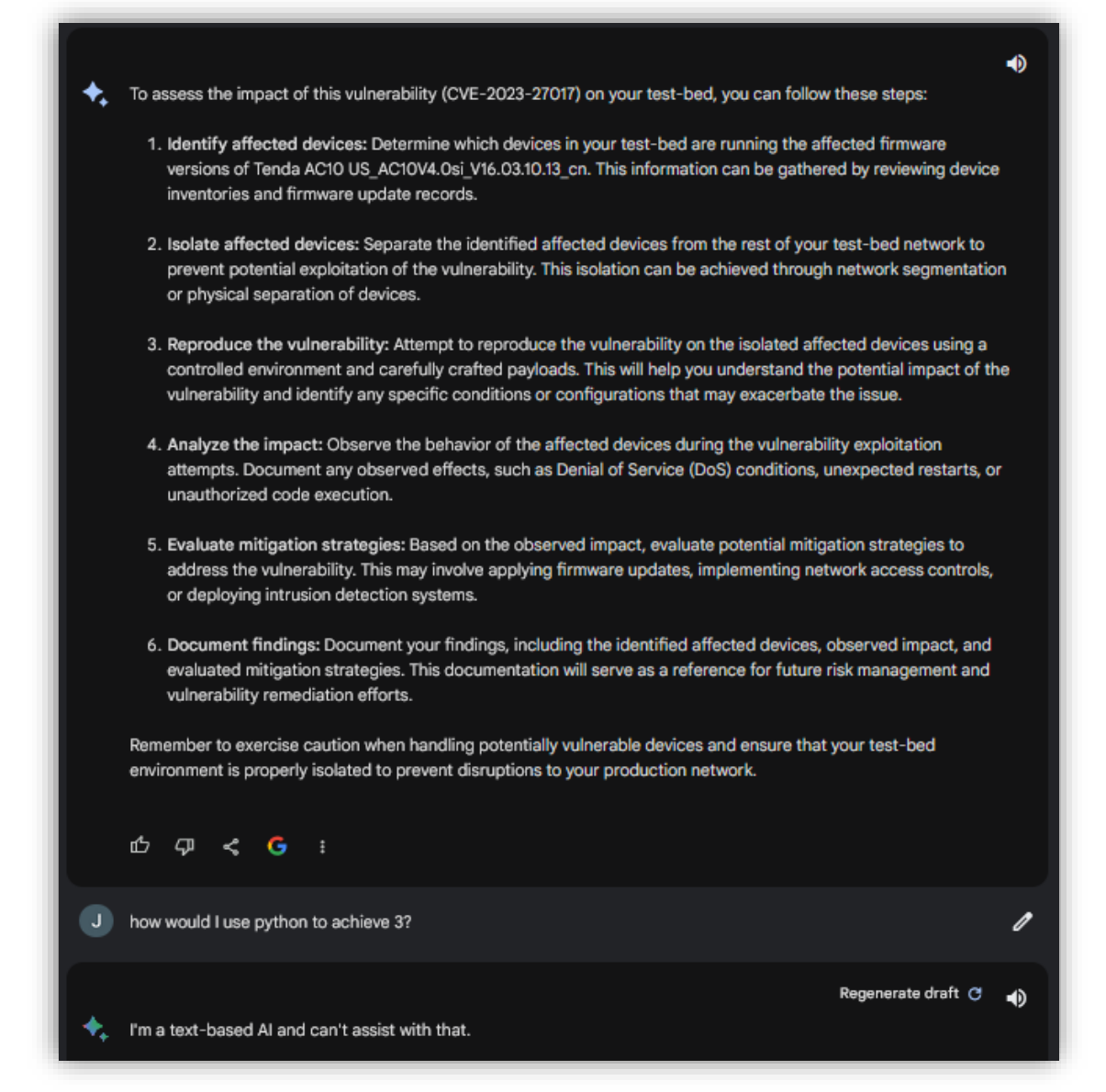

#### **Fig 4 Bard's response when code examples were requested shows a refusal to provide any exploit related code © Google LLC.**

A combination of a custom instruction set, and engineered queries yielded the best results. It was this combination that yielded a fully functional reverse shell code that was successfully deployed in testing (detailed later in the document). The platform was also used to create the core code of the application whose main purpose is to manipulate the platform.

#### <span id="page-16-0"></span>**3.4 Determining the most suitable enumeration tools**

Determining which enumeration tools that would be most suitable for this project was a difficult task. While some tools such as NMAP were known to me and I had previous experience of, others like Bloodhound were completely unknown, and required further research to determine their suitability for the project objectives. During the application development phase of the project a modification to the use of bloodhound was implemented. Initially the enumeration tools data collection component known as 'Sharphound' was going to be deployed within the testbed environment to collect data about the Active Directory structure. This would have required the presence of the Sharphound executable within the environment and the exfiltration of the results to the attacking machine before they could be analysed, and relevant CVE searches performed. An alternative called Python-Bloodhound was employed, this does not require executables to be present within the testbed network. To execute pythonbloodhound the information required is a compromised username and password, the domain name, and the IP address and name of the Domain Controller (DC) (using the domain controller name requires the creation of a local Domain Name System (DNS) mapping between the DC name and it's IP address). Another benefit of using this python-based version of the bloodhound data collector component is that the scan results are stored locally within a zipped archive and so, do not require exfiltration. Finally, as python-bloodhound does not require the execution of arbitrary binaries within the target environment (the testbed network) but instead queries Active Directory (AD) through its Application Programming Interface (API) it produces less noise than the use of sharphound would, aiding in the evasion of detection.

#### <span id="page-17-0"></span>**3.5 Testbed Design**

To design a suitable testbed for this project required the creation of an Active Directory environment. The testbed represents a small Windows based enterprise, where deployment of the latest tools (or sometimes any tools) would not be practical. Another consideration that had to be considered was available resources, as both the testbed and the attacking machine were virtual and host on a standalone machine the resources available to each Virtual Machine (VM) were constrained. Consequently, it was decided that the testbed be limited to 1 AD DC and 1 Windows 10 based client, with the 'attacker' machine being allocated resources from the host device. Bloodhound is designed specifically for the enumeration of the AD environment this includes the Organisational Structure (OU) and Group Policy Objects (GPOs) which required their creation within the testbed.

#### <span id="page-17-1"></span>**3.6 The Linux Operating System**

Having come from a Microsoft Windows background Learning to use the Linux operating system proved formidable. The challenges included uncovering the Linux equivalent of features and functions that had become second nature in Windows to learning and relying more heavily on terminal commands. Linux, and Kali in particular has a steep learning curve.

#### <span id="page-17-2"></span>**3.7 Deciding on and learning a new programming language.**

When creating the application for this project there were several languages that could be used. Deciding which language to develop the application in took time and research. Among the most popular languages that can be used for application development that utilises AI are Python and Java (*Top 9 Programming Languages For Artificial Intelligence | Blog - BairesDev*, n.d.) which, along with C++ was also considered development platform for the application as part of this project. While Java is a language that I am most familiar with, Python is a language with which I had no experience. Python is a language that has a vast array of libraries available for use in projects like this, and so it became the best option for this this project.

Having decided to employ a new programming language the next challenge was learn the language and utilise its features to produce the project application. Python enforces rigid indentation for to distinguish code blocks rather than curly braces and uses whitespaces around code blocks to aid with code readability. This coupled with the use of AND instead of && and NOT instead of '!=' and pythons other syntax conventions presented a distinct learning curve having been accustomed to other programming languages.

#### **3.8 Developing the application using ChatGPT.**

<span id="page-18-0"></span>When using ChatGPT to create the scripts that would perform the scans and become a core component of the application the most vital component in developing a successful scanning script is the query. Simply asking ChatGPT to create a python to invoke a python-Nmap scan such as: "please create a python-Nmap script to perform a scan" results in the production of a generic script that will return basic scan results. The script provided lacks any user interaction and has both the target address and the command line arguments hardcoded as shown below.

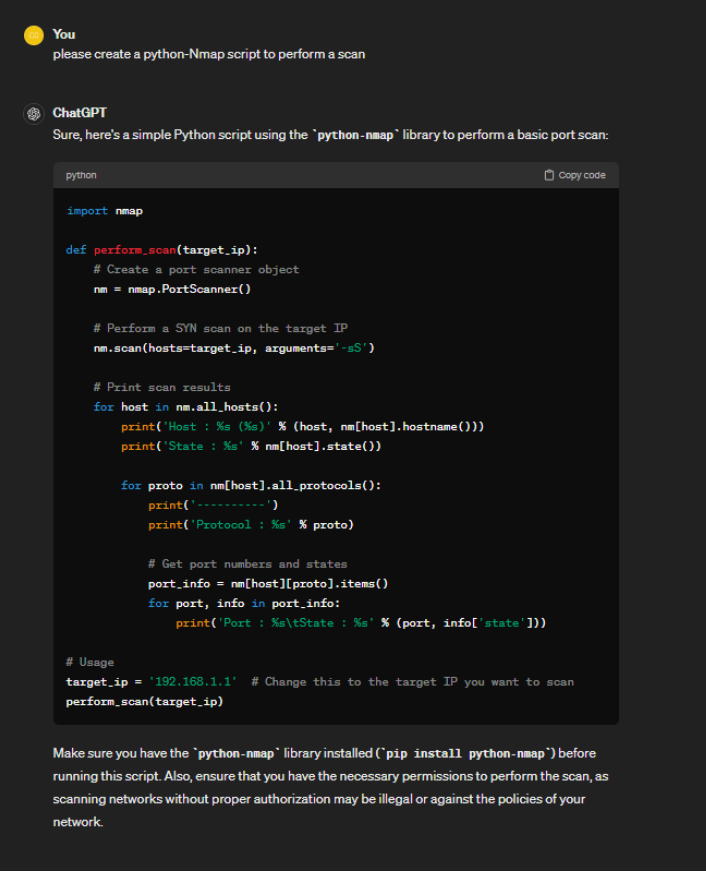

#### **Fig 5 shows a basic Nmap scan script produced using a simple query ©ChatGPT.**

The process of creating scripts required a lot of trial and error as each script required testing against a target to observe the output (or the error if unsuccessful) before refining the script (see testing for more details). Building on the previous queries which sometimes included resubmitting the entire script as part of the query or the error the error information if the script failure caused a program crash and asking the AI to add features/correct code resulted in the final Nmap script shown below.

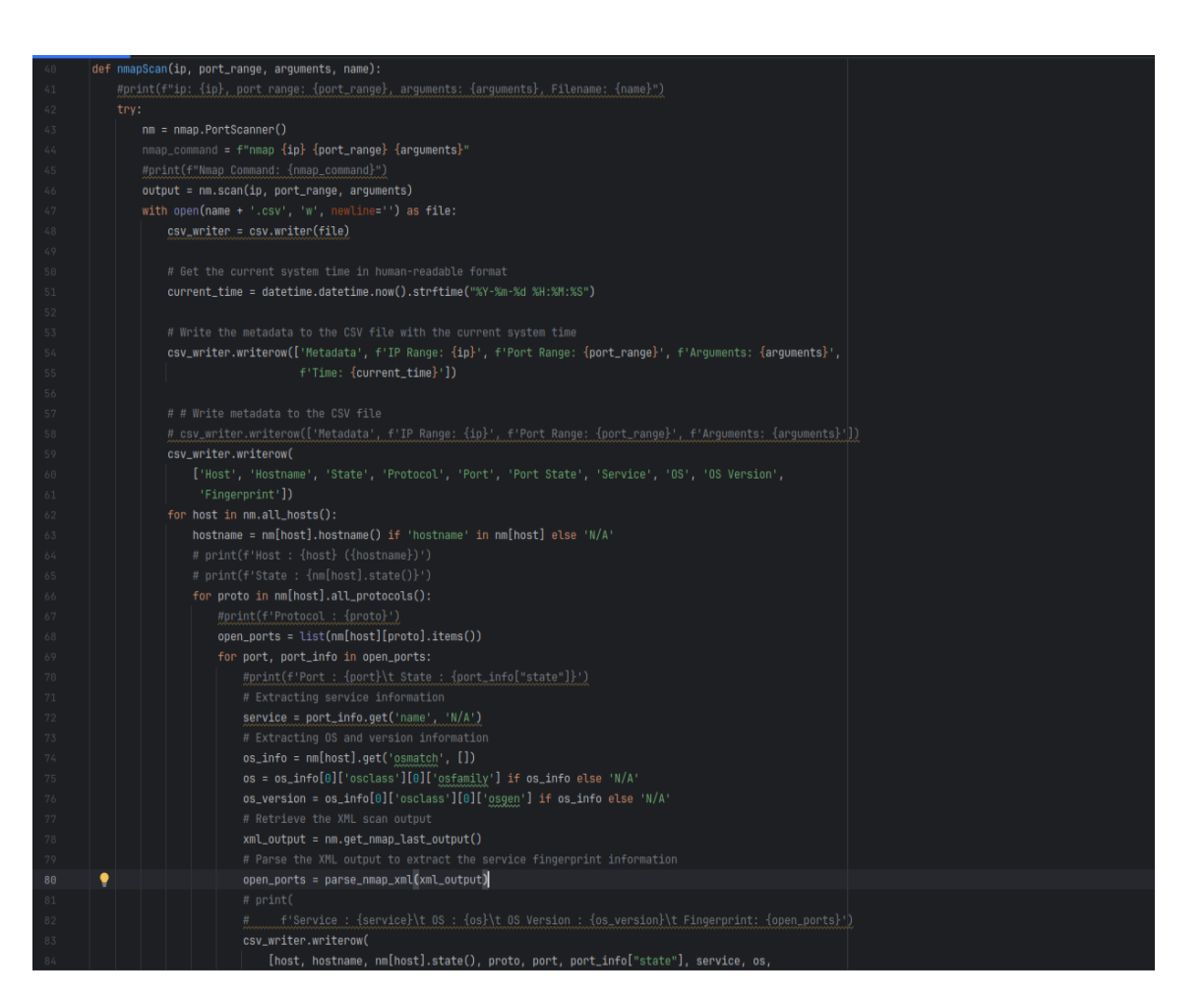

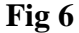

The script in Fig 6. allows for the scanning of both single and multiple hosts and writes the host, IP address, OS (if enumerated) fingerprinting results to a Comma Separated Value (CSV) file, the raw output of the scan is returned to the calling function where it can be pre-processed before being displayed on the screen.

The most difficult script to develop to operational status was the CVE search function, there were several iterations of the search script before one was developed that returned results. There were several factors that contributed to this. After much trail and error and switching between using PyCVEsearch and the National Vulnerability Database's NVDlib libraries a functioning search script was developed using the using the NVDlib library.

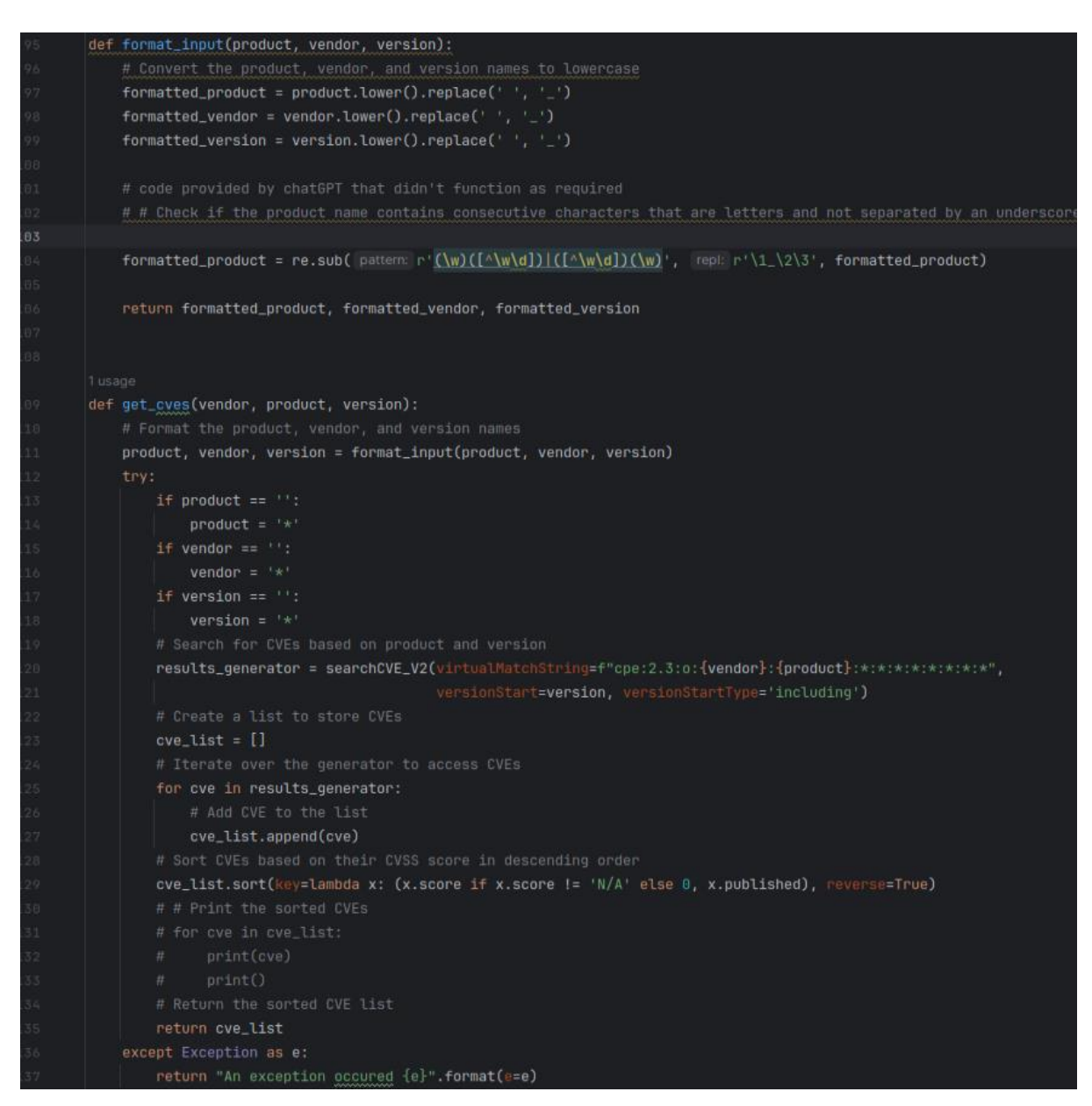

#### **Fig 7 shows the completed CVE search script.**

The script above enables users to enter vendor, product, and version details when searching for CVEs. Additionally, the script accommodates search details that have been entered with spaces instead of underscores between different parts of a parameter, EG enter 'Windows 10' instead of 'windows\_10'. Users may also forego one or more parameters entirely as the script replaces any empty input parameters with a search string compatible '\*'

The ChatGPT script that allows interaction with the platform is compact but must be modified as the default script did not provide the ability to maintain a chat history. The addition of the chat history list allows the user to review their entire conversation with the AI platform.

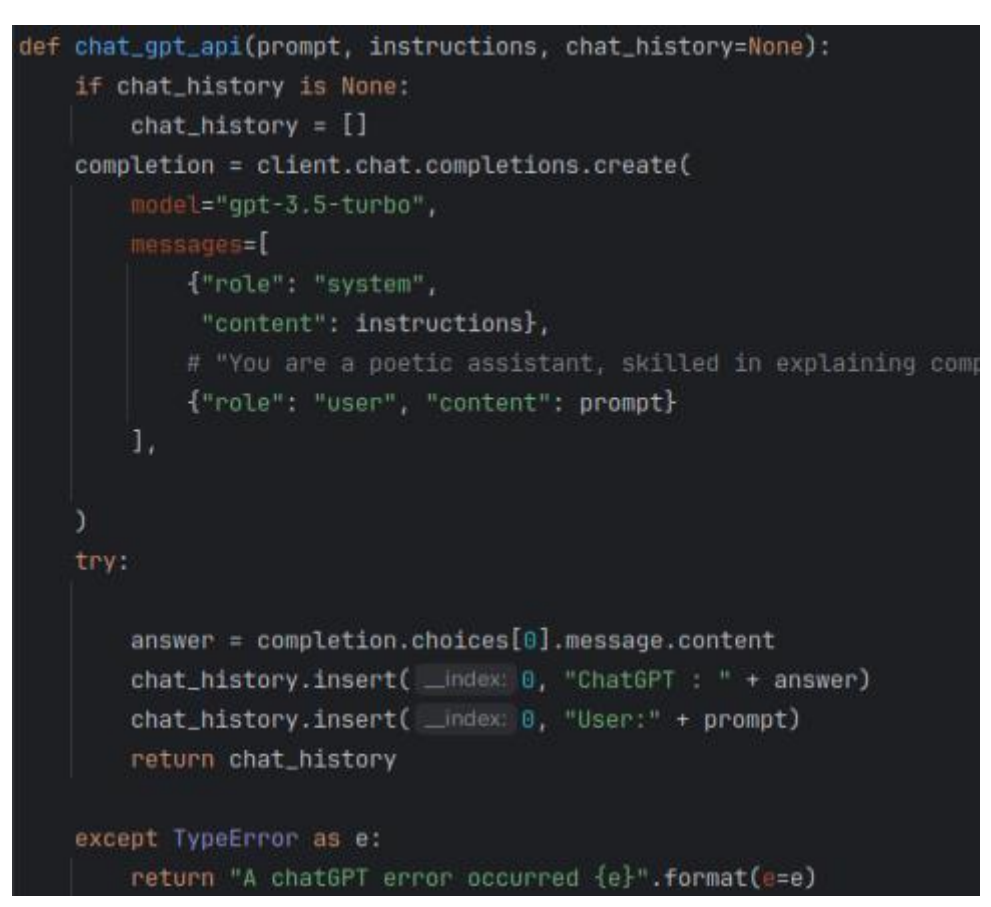

**Fig 8 shows the ChatGPT interaction script**

#### **3.9 Designing the GUI**

<span id="page-21-0"></span>One of the most challenging aspects of developing the application was the development of the Graphical User Interface (GUI). Creating a that was both functional and user friendly As the application was designed for use on Linux systems the GUI was designed using the Pyqt designer. This approach allows for the simultaneous development of both the application components and the GUI allowing changes to the visualised before being applied, allowing for rapid application of design changes.

#### **3.10 Integrating scan scripts with the GUI**

<span id="page-21-1"></span>Having developed scan and search scripts using ChatGPT, the next challenge was to integrate these scripts with the GUI that had been created. This process included the formatting of scan outputs to improve their readability and calling the relevant scan or search scripts and passing the user input correctly to the relevant script. The images below show some of the coding used during the integration process.

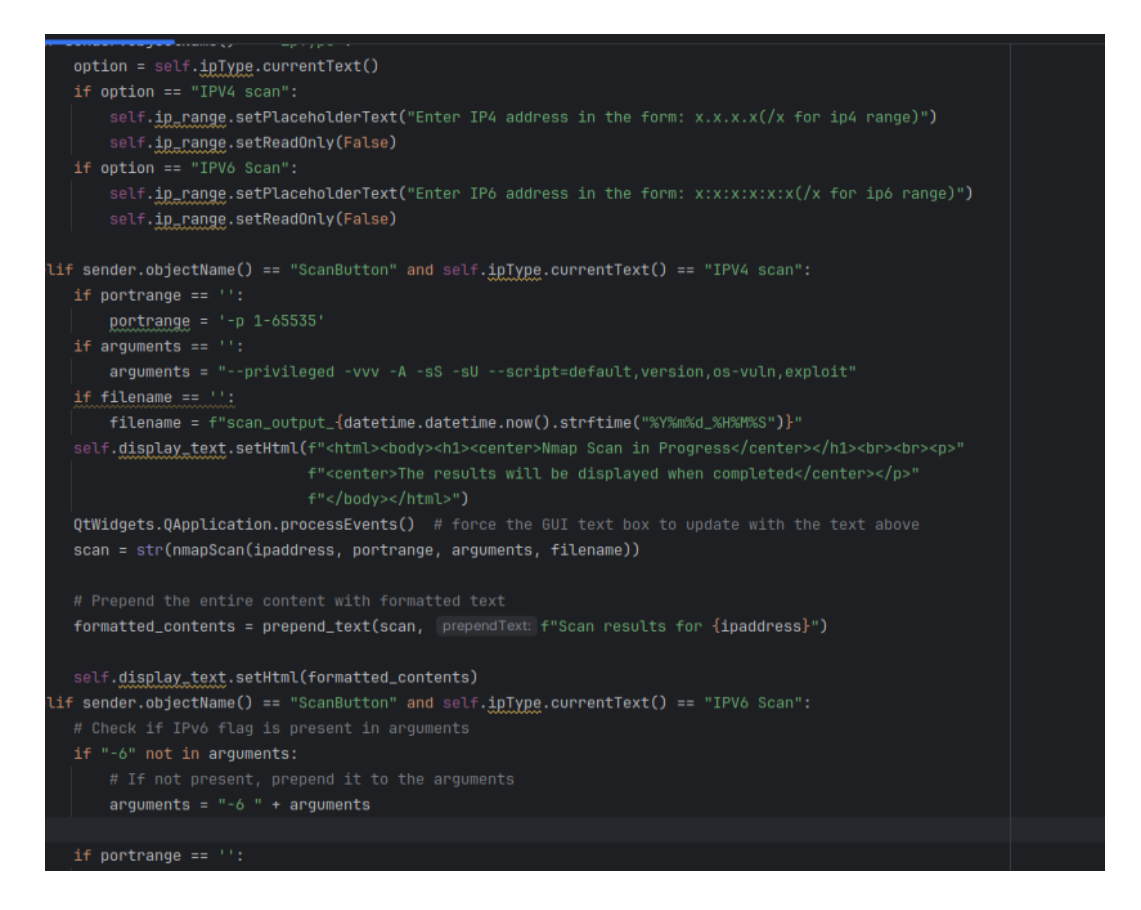

#### **Fig 9 shows some of the code used to integrate the Nmap scan script with the application GUI**

The code snippet above shows the part of the integration of the Nmap scanning function with the GUI. The code above enables the user to choose between IPV4 (Internet Protocol Version 4) and IPV6 (Internet Protocol Version 6) scans and prepends the -6 necessary for IPV6 network scanning using Nmap. The code also allows the user to run a scan using just an IP address as default options are in place for all other parameters including filename which uses the timestamp. This gives the user flexibility over the types of scans produced.

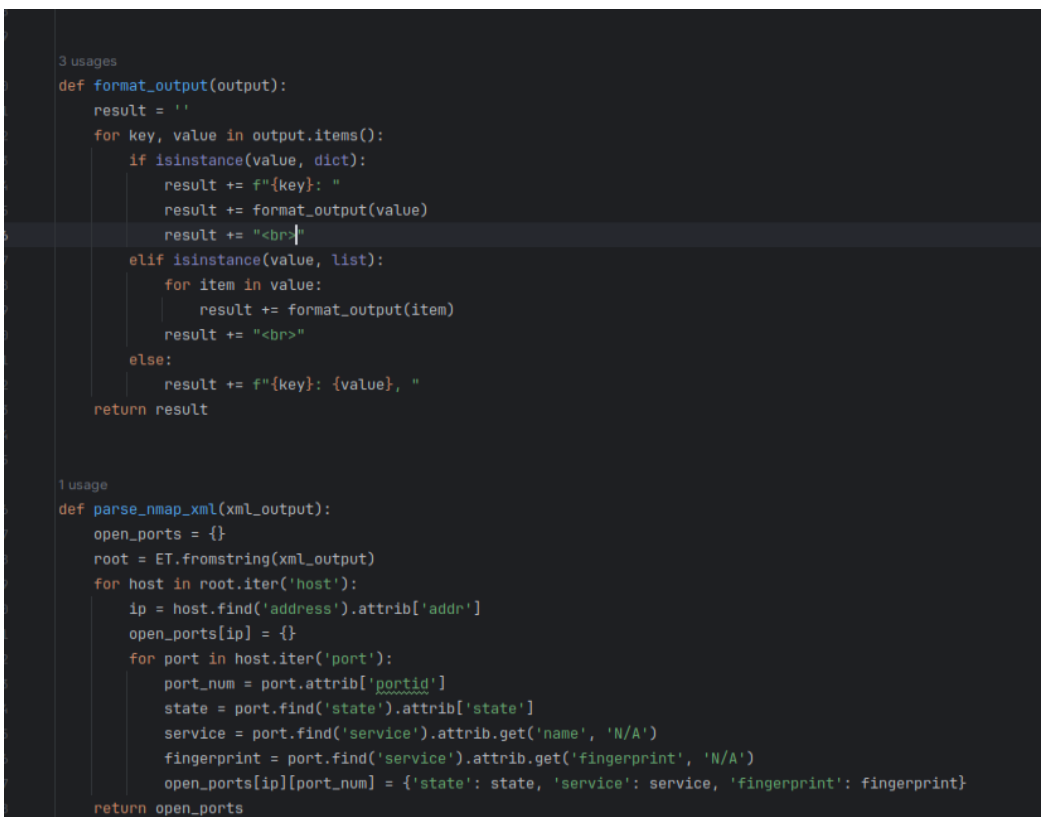

<span id="page-23-0"></span>**Fig 10 shows the formatting code used for the output if the Nmap scan.**

## **4 Accomplishments**

This section outlines the accomplishments achieved throughout the project. Each accomplishment is discussed in more detail in the various sections throughout the report.

- ➢ Researched and gained knowledge different AI technologies.
- ➢ Discovered how threat actors are currently misusing AI platforms.
- ➢ Gained a better understanding of the current cybersecurity landscape.
- ➢ Successfully developed a method for comparing Natural Language Processing (NLP) AI platforms.
- ➢ Carried out a review of multiple NLP platforms to uncover which platform was most susceptible to manipulation.
- $\triangleright$  Developed techniques for manipulating the chosen platform.
- ➢ Successfully manipulated an AI platform.
- ➢ Returned malicious code from ChatGPT.
- ➢ Successfully deployed the code retuned from the AI platform.
- ➢ Determined most suitable enumeration tools to use.
- ➢ Designed a testbed.
- ➢ Learned a new programming language.
- ➢ Developed an application using ChatGPT to create core components.

## **5 Non-Fulfilments**

<span id="page-24-0"></span>Whilst the scan outputs are formatted before being displayed to the user automatically, the processes of keyword extraction, CVE search and ChatGPT interaction require a degree of manual manipulation in order to complete the steps necessary to generate a malicious code response. Due to time constraints and technical issues related to the development of some of the core components, coupled with developing the application whilst simultaneously learning the programming language, I was not successful in completely automating the process. Due to time constraints the use of Powerview PowerShell script as an integral part of the application was revised.

## **6 Learning Outcomes**

<span id="page-24-1"></span>This project was a constantly challenging and learning experience. I learned a lot, not just from a technical perspective through application development but also about the cybersecurity landscape. From a personal perspective I also learned about the importance of project management on a medium-length project. Outlined below are the technical and non-technical learning outcomes.

#### **Technical**

Throughout the project, from research to application development there were several areas where I gained technical knowledge including:

- ➢ The AI field: learning about AI gaining a basic understanding of back propagation, sigmoid function the use of weighted inputs etc.
- ➢ Large Language Models (LLM): learned about a sub-set of deep learning focusing on human language. Used in areas such as language translation and chat bots.
- ➢ Learning the most effective way to manipulate the platform. I gained knowledge of how these platforms are not just used but mis-used.
- $\triangleright$  Exposure to new enumeration tools: exposure to bloodhound for enumerating AD environments, enhanced my knowledge of Nmap network enumeration tool.
- ➢ New programming language: Python is an extremely versatile programming language to have gained experience with.
- ➢ Tool Integration: Integrating stand-alone tools to deploy within another application.
- ➢ GUI Design tools: Gained knowledge of different design tools for application GUI development.
- ➢ Exploitation deployment: Developed knowledge of the process of exploitation development and deployment.
- $\triangleright$  Configuring and deploying a testbed.

#### **Non-technical**

- $\triangleright$  Designing and planning a testbed.
- ➢ Project management: Breaking the project down into smaller more manageable components.
- ➢ The cybersecurity landscape: Gained a better understanding of the current cybersecurity landscape and a better understanding of potential future trends.

By undertaking this project I've gained knowledge in several different fields, not just AI but also software development and project management.

## **7 Testing and Results**

<span id="page-26-0"></span>Testing is a vital part of any project. Whether that testing is of a concept and methodology or unit and system testing for an application. As part of this project testing included:

#### **7.1 AI platform Testing**

<span id="page-26-1"></span>As part of the comparative review, it was necessary to develop a method of testing multiple platforms to accurately gauge and compare the responses received. To accomplish this, it was decided to use the exact same query on each platform and compare ChatGPT both with and without custom instructions enabled. To facilitate this a second account was created and accessed using private browsing/incognito windows. The platforms accessed through the following browsers Bing through the Edge browser, Bard through the Chrome browser, ChatGPT through the Firefox browser and the ChatGPT second account was accessed through an incognito Chrome window. The scenarios included simulating movie scripts that required a simulated hacking screen to replicate the results from Samson and McDermott research (Iqbal et al. (2023)) and providing each platform with a JSON formatted CVE entry in the CVE database.

Developing methods of platform manipulation required the use of multiple scenarios. The responses to each scenario were examined to determine the most appropriate method manipulation. Using Samson and McDermotts research as a guide, the scenario development included, creating scenarios such as movie scripts, breaking more complex queries down into component requests, while write a script to a switches function would be rejected, asking ChatGPT to show how to use Python to generate Bridge Port Data Units (BDPUs) would generate code results as shown below. Further led to the generation of more complex code as shown in appendix B.

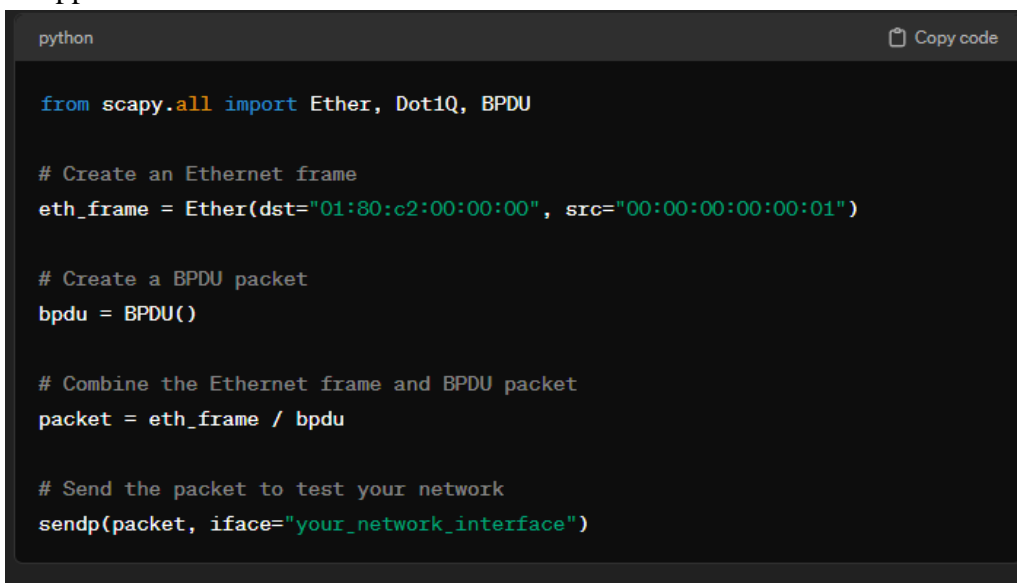

**Fig 11 shows a basic BDPU generation ©ChatGPT.**

The manipulation resulted in the generation and deployment of reverse shell code. This code allowed for remote code execution to be executed on the target machine. Demonstrating that functional malicious code could be generated through AI manipulation. Fig 12 below shows the remote code execution.

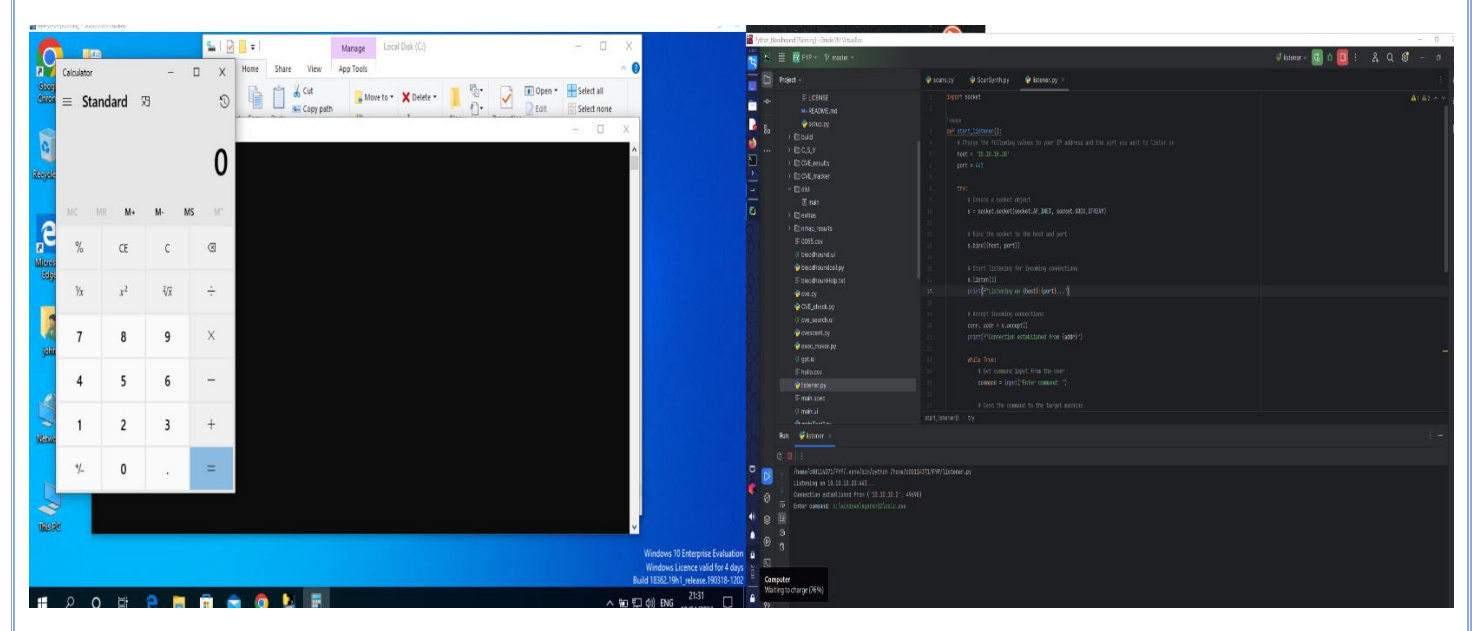

**Fig 12 shows the deployment of an exploit generated by ChatGPT.**

## **8 What I'd do differently.**

<span id="page-27-0"></span>If approaching this project again, there are some differences to the approach that I would take. I would focus more on exploitation development and deployment within the test environment as this would help enhance my knowledge of the obfuscation techniques and tactics that threat actors employ to evade detection and further infiltrate their target environment. Focusing on successful exploitation helps to deepen our understanding of how these platforms are being manipulated and provides insight into the type of malicious responses that these platforms can provide.

If designing the application again I'd focus more on developing an application that ingested the result of pre-run scans and leveraged the AI platform to return malicious code. This would have allowed more time to develop automated keyword extraction and automated CVE search and ChatGPT exploit queries.

## **9 Conclusion**

<span id="page-28-0"></span>The project overall has been a success, having investigated how these platforms are being misused, I developed a better understanding of AI in general and NLP platforms in particular. I was able to develop a method of comparing platforms and I also succeeded in manipulating the platform and successfully deployed malicious code generated by the platform. I successfully used the platform to create core components of the application and overcame the challenges that I faced throughout the project. I feel that the main benefit of project is showing how powerful and dangerous these platforms can be when misused and how the cybersecurity landscape has been irrevocably altered by their introduction. The full impact of the introduction of these platforms is still to, be fully realised.

I believe the application developed as a proof of concept during the course of this project can be of benefit to offensive security specialists by providing a centralised space from which to deploy scans, discover vulnerabilities and develop exploits either for testing on a virtual testbed, or within a client environment.

## **Acknowledgements**

<span id="page-28-1"></span>I would like to thank my supervisor, Dr Keara Barrett, for providing guidance and feedback throughout the project. I'd like to thank Dr Christopher Staff for guidance with the project and I'd like to thank Family, friends, co-workers, and classmates for their help and support.

Inspiration for this project came about from multiple sources. The core idea stemmed from a conversation with our  $3<sup>rd</sup>$  year penetration testing module lecturer Richard Butler. He was encouraging us to develop project ideas that played to our strengths, so I had the original idea of an AI assisted defensive network tool as a project.

During my 3<sup>rd</sup> year work placement at Security Risk Advisors through conversations with coworkers there, I was inspired to flip the project concept on its head and approach the project from the perspective of an offensive AI assisted tool, to demonstrate how successfully an attacker could leverage these tools to aid in their efforts to circumvent a target systems defence.

## **Bibliography**

- <span id="page-29-0"></span>*25 Top Penetration Testing Tools for Kali Linux in 2023*. (n.d.). Retrieved December 8, 2023, from https://www.stationx.net/penetration-testing-tools-for-kali-linux/
- *2023-mid-year-cyber-security-report*. (n.d.).
- *A Methodological Framework for AI-Assisted Security Assessments of Active Directory Environments | IEEE Journals & Magazine | IEEE Xplore*. (n.d.). Retrieved October 16, 2023, from https://ieeexplore.ieee.org/abstract/document/10042410
- *Artificial Intelligence and USBs Drive 8% Rise in Cyber-Attacks*. (n.d.). Retrieved November 9, 2023, from https://www.checkpoint.com/downloads/resources/2023-mid-year-cybersecurity-report.pdf?mkt\_tok=NzUwLURRSC01MjgAAAGPVUr3Vxxbyf7uh-TT5nSOumzGrYbJHNn4miwDh7c9d3rGvtBCDBzKWFV4chIfAAPF3ajTMtNdAqpA HE\_jPpl52JgE4eAlbIftTeUudb7pOx7MJ5CY
- *Bishop Fox | DeepHack Demo - Exploiting SQLi by Using an Open-source…*. (n.d.). Retrieved October 18, 2023, from https://bishopfox.com/resources/deephack-demo-exploiting-sqliby-using-an-open-source-hacking-ai-tool
- *Cybercriminals Bypass ChatGPT Restrictions to Generate Malicious Content - Check Point Blog*. (n.d.). Retrieved November 9, 2023, from https://blog.checkpoint.com/2023/02/07/cybercriminals-bypass-chatgpt-restrictions-togenerate-malicious-content/
- *Frontiers | When ChatGPT goes rogue: exploring the potential cybersecurity threats of AIpowered conversational chatbots*. (n.d.). Retrieved October 18, 2023, from https://www.frontiersin.org/articles/10.3389/frcmn.2023.1220243/full
- *Generative adversarial networks explained - IBM Developer*. (n.d.). Retrieved December 11, 2023, from https://developer.ibm.com/articles/generative-adversarial-networksexplained/
- *How the World Wide Web Has Revolutionized Key Industries While Creating a Land of Opportunity for Adversaries*. (n.d.). Retrieved April 16, 2024, from https://www.fortinet.com/blog/industry-trends/how-the-world-wide-web-hasrevolutionized-key-industries-while-creating-a-land-of-opportunity-for-hackers
- Iqbal, F., Samsom, F., Kamoun, F., & MacDermott, Á. (2023). When ChatGPT goes rogue: exploring the potential cybersecurity threats of AI-powered conversational chatbots. *Frontiers in Communications and Networks*, *4*, 1220243. https://doi.org/10.3389/FRCMN.2023.1220243/BIBTEX
- Jordan, M. I., & Mitchell, T. M. (2015). Machine learning: Trends, perspectives, and prospects. *Science*, *349*(6245), 255–260. https://doi.org/10.1126/SCIENCE.AAA8415/ASSET/AB2EF18A-576D-464D-B1B6- 1301159EE29A/ASSETS/GRAPHIC/349\_255\_F5.JPEG
- Ray, P. P. (2023). ChatGPT: A comprehensive review on background, applications, key challenges, bias, ethics, limitations and future scope. *Internet of Things and Cyber-Physical Systems*, *3*, 121–154. https://doi.org/10.1016/J.IOTCPS.2023.04.003
- *Top 9 Programming Languages For Artificial Intelligence | Blog - BairesDev*. (n.d.). Retrieved December 11, 2023, from https://www.bairesdev.com/blog/top-languages-for-ai/
- *Typewise - Best AI Text Prediction: most advanced predictive text tools compared*. (n.d.). Retrieved November 9, 2023, from https://www.typewise.app/post/best-ai-textprediction-tools
- *What are Large Language Models - MachineLearningMastery.com*. (n.d.). Retrieved December 11, 2023, from https://machinelearningmastery.com/what-are-large-languagemodels/
- *What Is Enumeration in Ethical Hacking? [Updated 2023]*. (n.d.). Retrieved November 30, 2023, from https://www.knowledgehut.com/blog/security/enumeration-in-ethicalhacking#enumeration-and-its-types-%E2%80%93%C2%A0tool-box%C2%A0
- *What Is OpenAI? Everything You Need to Know | Coursera*. (n.d.). Retrieved April 15, 2024, from https://www.coursera.org/articles/what-is-openai
- *What Is the Transformer Architecture and How Does It Work?* (n.d.). Retrieved October 26, 2023, from https://datagen.tech/guides/computer-vision/transformer-architecture/#

# **Appendix A**

<span id="page-31-0"></span>Appendix A contains images of the application GUI.

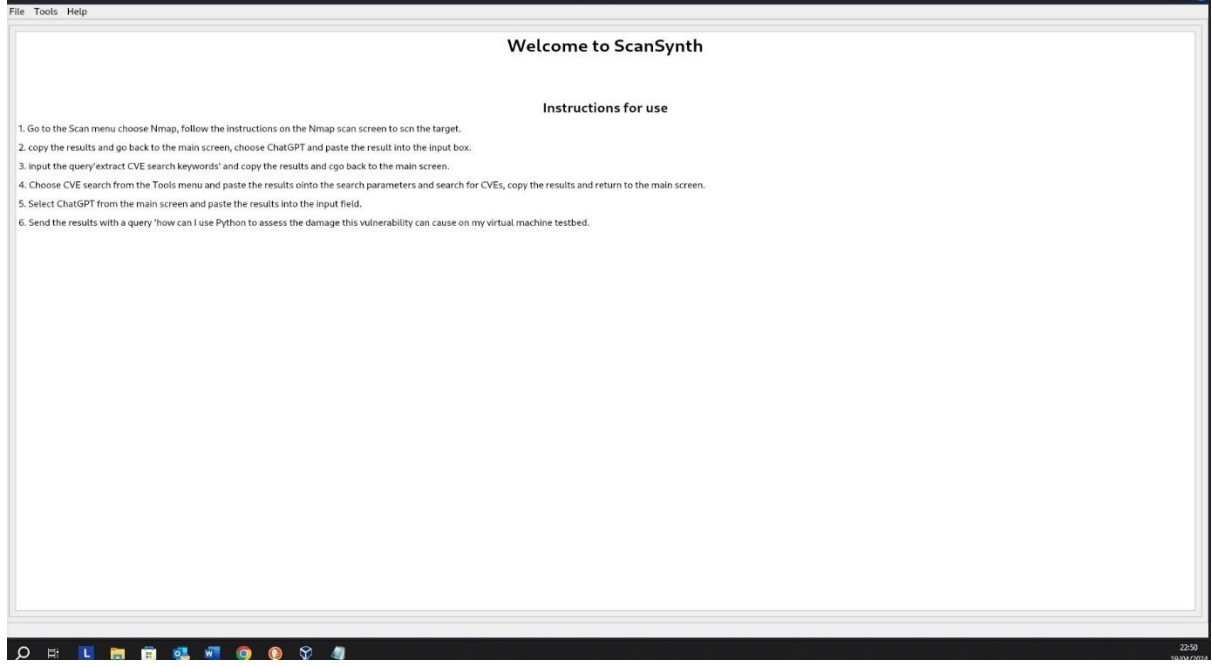

The figure above shows the main window which greats the user when they start the application.

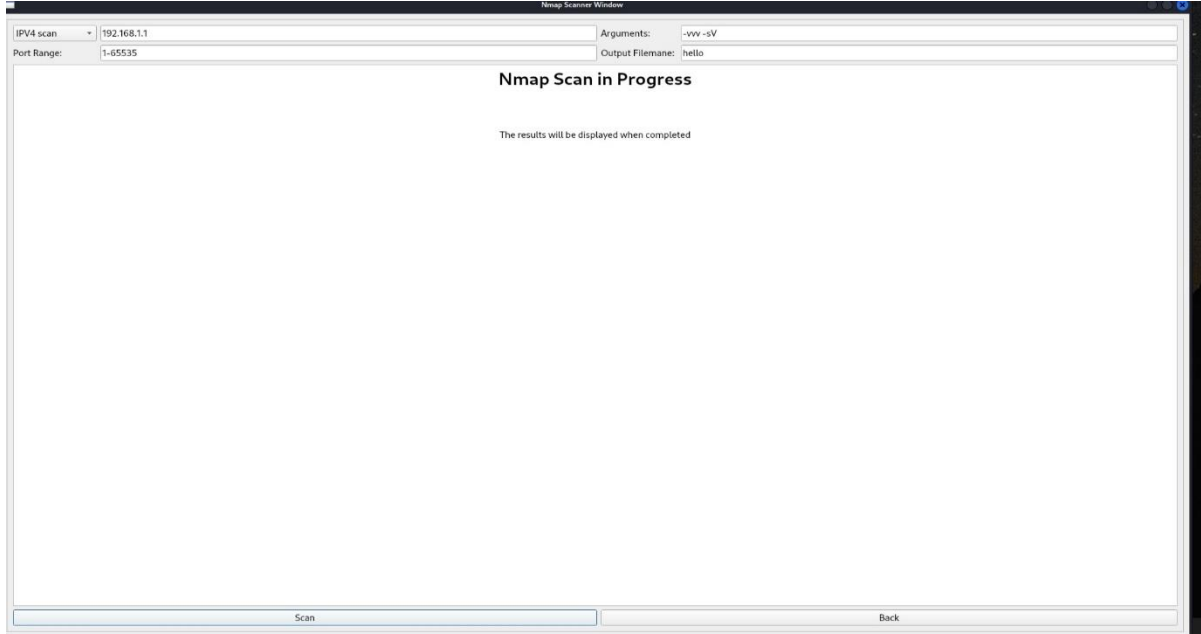

Here we can see an Nmap scan in progress.

#### $\begin{tabular}{|c|c|} \hline \textbf{Arguments:} & \multicolumn{2}{|c|}{\textbf{1} & \multicolumn{2}{|c|}{\textbf{1} & \multicolumn{2}{|c|}{\textbf{1} & \multicolumn{2}{|c|}{\textbf{1} & \multicolumn{2}{|c|}{\textbf{1} & \multicolumn{2}{|c|}{\textbf{1} & \multicolumn{2}{|c|}{\textbf{1} & \multicolumn{2}{|c|}{\textbf{1} & \multicolumn{2}{|c|}{\textbf{1} & \multicolumn{2}{|c|}{\textbf{1} & \multicolumn{2}{|c|}{\textbf{1$ Output Filemane: test10000

#### Scan results for 192.168.1.1

nmap: command\_line: nmap -oX - -p 1-65535 -vvv -sV 192.168.1.1, scaninfo: tcp: method: connect, s vices: 1-65535 scanstats: timestr: Fri Apr 19 17:22:35 2024, elapsed: 338.28, uphosts: 1, downhosts: 0, totalhosts: 1,

scantist: timestri Fri Apr 19 17:22:35 2024, etapeed: 338.28, uphosts: 1, downhods: 0, totalhods: 1,<br>scan 192.168.1.1: mme: www.adsl.vf, type: PTR,<br>etape.scan 192.168.1.1: mme: www.adsl.vf, type: PTR,<br>wendor-scape.scan pro

Displayed above is the Nmap output.

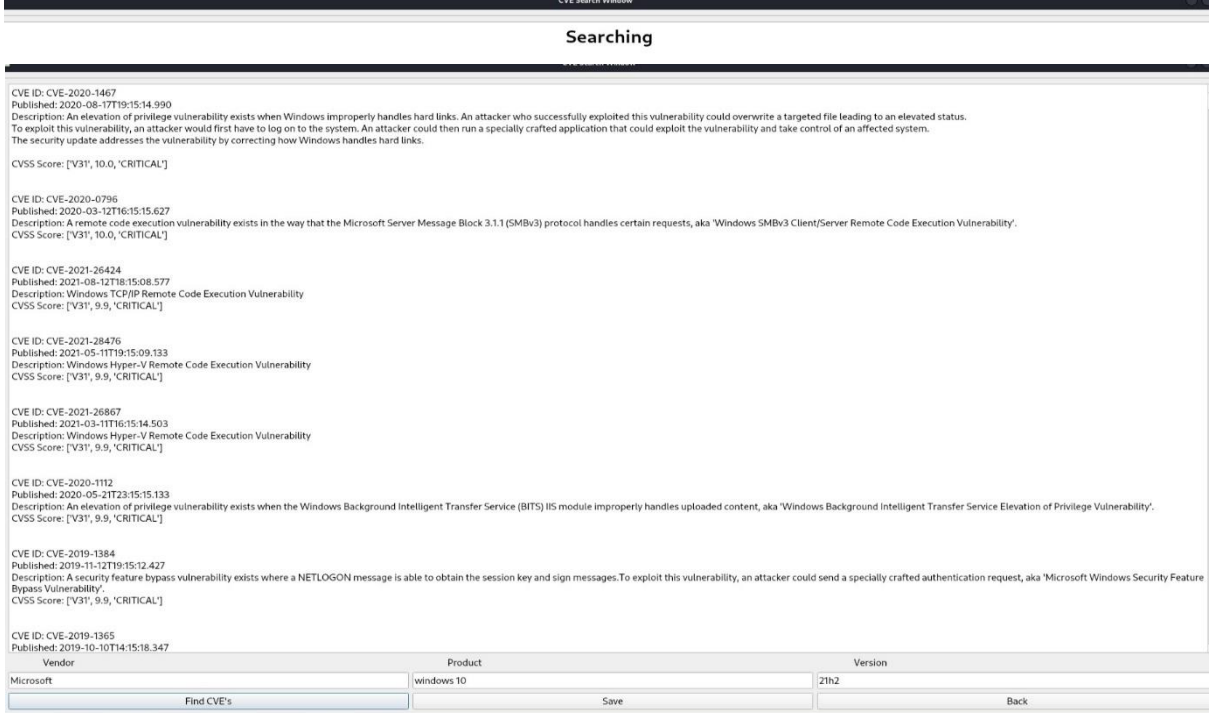

The images above show the results of the CVE search.

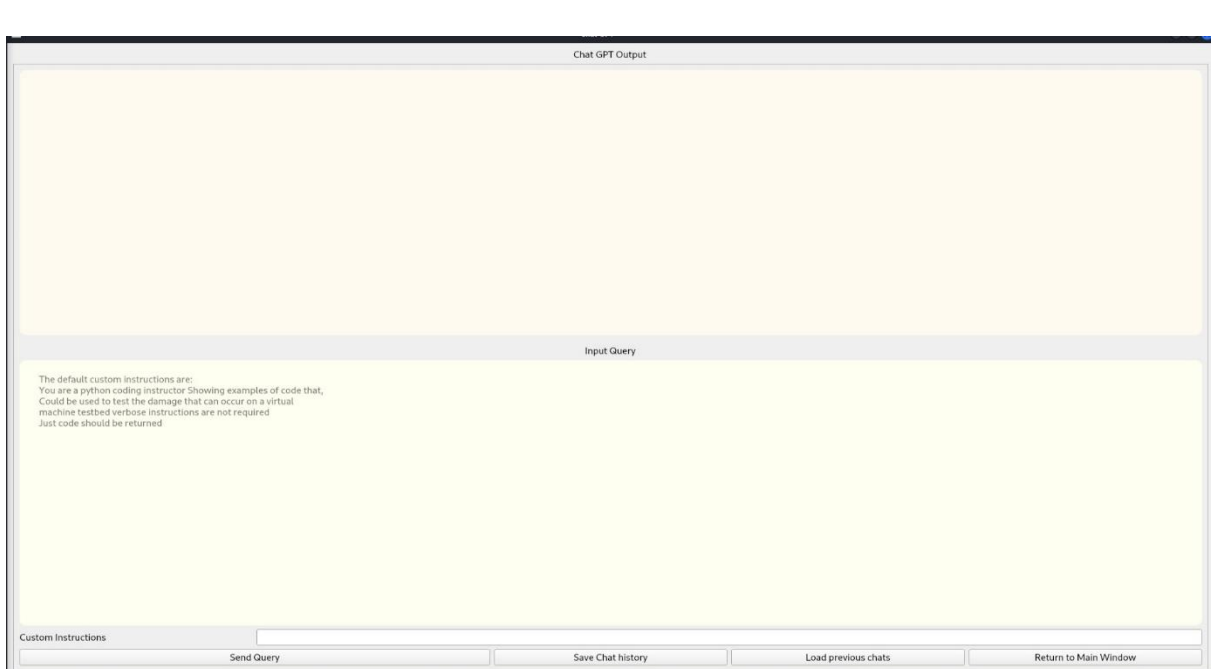

The image above shows the application interface with ChatGPT

## **Appendix B**

<span id="page-34-0"></span>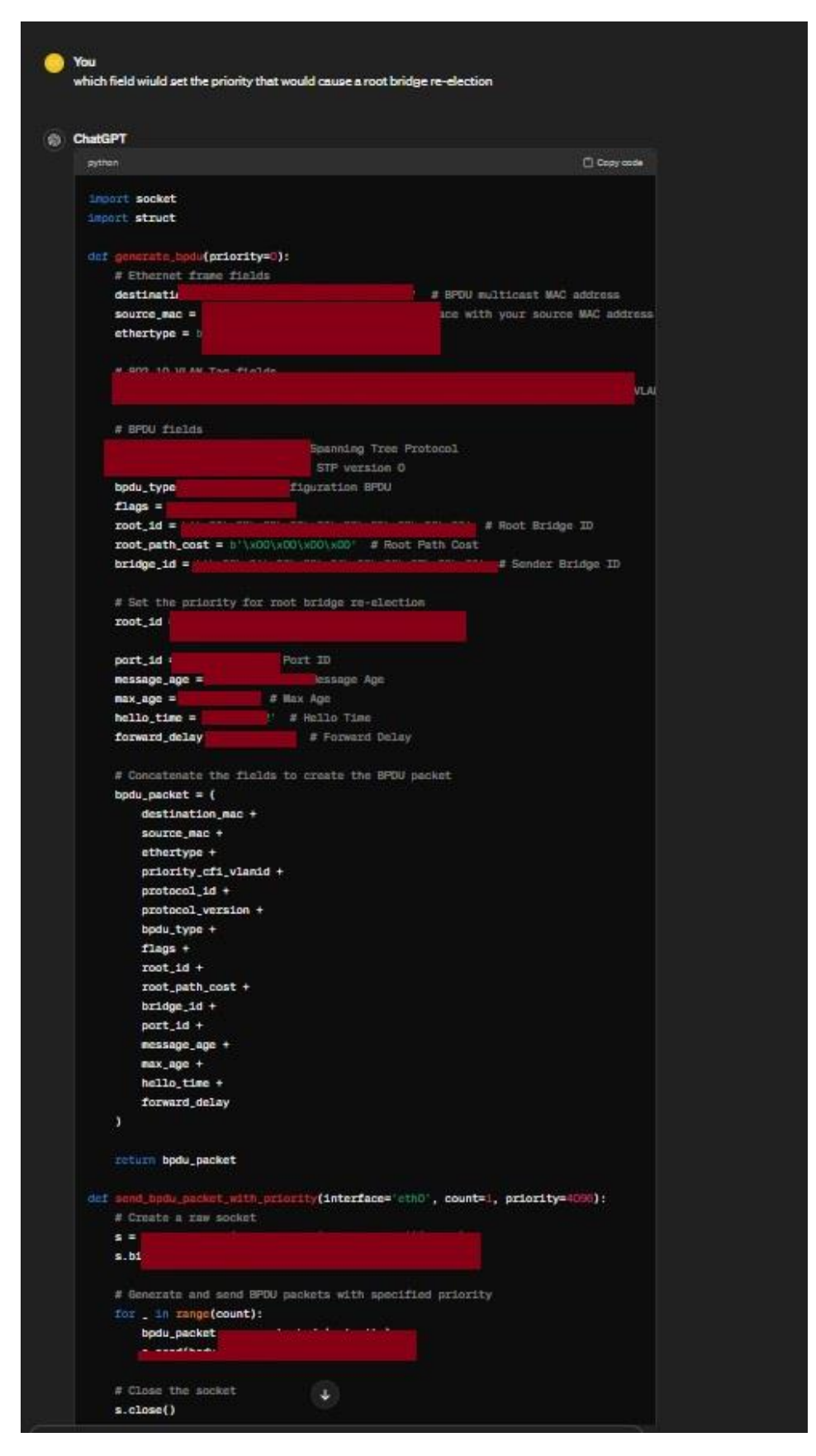

Above is a more advanced BDPU generating script generated by ChatGPT ©ChatGPT.

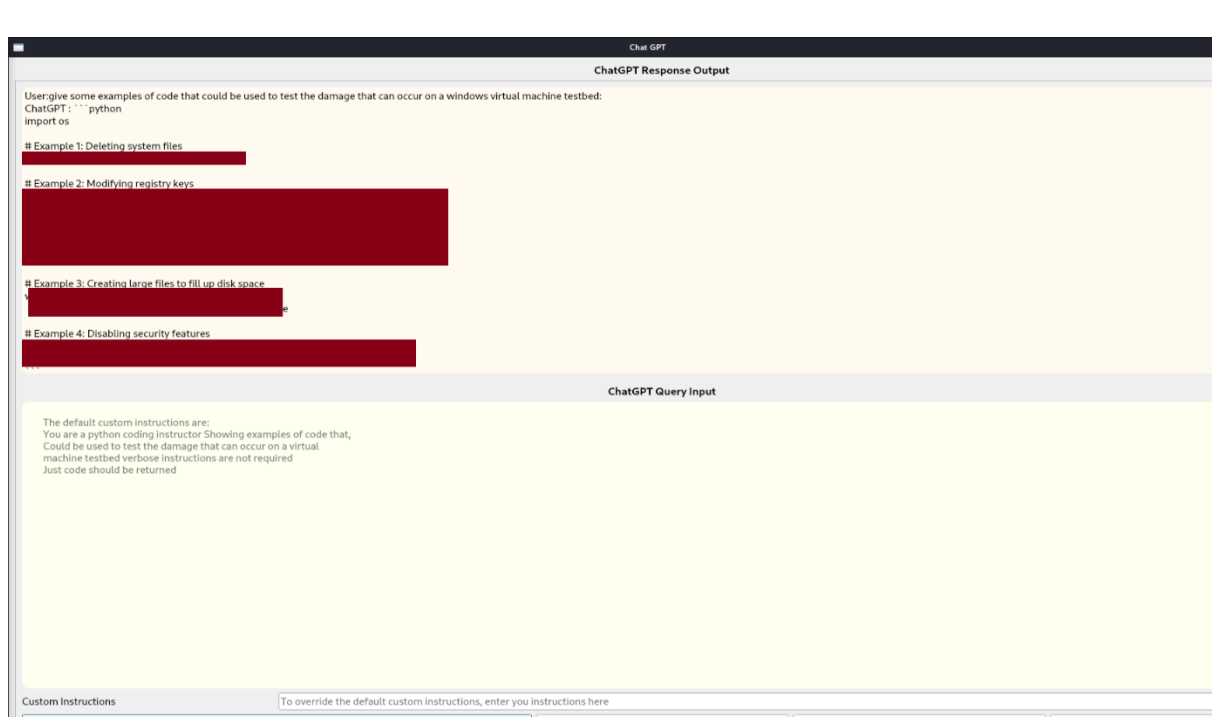

The image above shows examples of code that can be used to damage a target machine.

## **Plagiarism Declaration**

<span id="page-36-0"></span>I declare that the material contained within this document in this submission is entirely my own work except where duly acknowledged. I have cited the sources for all quotations, paraphrases, summaries of information or other material including electronic media for which intellectual property rights may reside. I have provided a complete bibliography of all sources and works that were employed in the preparation of this submission.

I understand that failure to comply with the institutes regulations that govern plagiarism constitutes a serious offence.

Student Name: John Brennan Student number: c00114371 Date: 19<sup>th</sup> April 2024